## **ПРОГРАММНОЕ ОБЕСПЕЧЕНИЕ «GAMMA-FIT» ДЛЯ ОБРАБОТКИ И АНАЛИЗА ГАММА-СПЕКТРОВ**

Миргород Ю.С., Салькевич Я.А., Качан С.М. Белорусский национальный технический университет, г. Минск

Анализ гамма-спектров, полученных при помощи твердотельных детекторов, является мощным инструментом для одновременного и селективного определения содержания радионуклидов [1]. Проблема идентификации радиоизотопов и измерения их активности чрезвычайно важна для обеспечения безопасной работы Белорусской АЭС [2,3] и традиционно актуальна для радиационного контроля питьевой воды, продуктов питания, сельскохозяйственного и промышленного сырья, строительных материалов и других объектов окружающей среды [4].

В гамма-спектрометрии одной из наиболее важных проблем является идентификация в спектрах пиков, связанных с гамма-переходами, а также точное определение положения и площади каждого из этих пиков. Многочисленное программное обеспечение, разработанное к настоящему времени, позволяет выполнять эту работу в автоматическом режиме, экономя время и трудозатраты оператора. Однако общими недостатками этих программ являются их коммерциализация, закрытость исходного кода и жесткая привязка к ограниченному набору условий измерения для сопряженного спектрометрического оборудования.

Мы предлагаем новое программное обеспечение для анализа гаммаспектров «Gamma-Fit», основными преимуществами которого являются: а) возможность обработки спектральных данных, полученных на различных моделях гамма-спектрометров и б) свободный доступ и предоставление открытого исходного кода, дающего возможность развивать программный продукт в соответствии с самыми современными алгоритмами анализа данных и адаптировать его ко всем требованиям учебного процесса.

В настоящий момент в программе «Gamma-Fit» реализован алгоритм, решающий первую из двух важнейших спектрометрических задач – идентификация радионуклидов. Для этого вначале проводится поиск и выделение пиков в гамма-спектре. Следующим шагом в процессе идентификации является сверка положения максимумов выделенных пиков с функцией энергетической калибровки и установление энергии гаммалиний.

В принципе, на наличие пиков однозначно указывает минимум второй производной амплитудной функции при условии, что обрабатываемые данные представляют собой гладкую, непрерывную кривую. Однако вследствие дискретности амплитудной функции и присутствия шумов, связанных как со статистическим разбросом самой измеряемой величины, так и с искажением сигнала в спектрометрическом тракте, применение данного метода затруднено.

«Gamma-Fit» использует фильтры Савицкого-Голая [5] для удаления шумов и поисковые алгоритмы, основанные на анализе первой производной, построенной по сглаженному спектру. Анализ моментов второго порядка позволяет измерить кривизну и применить статистические критерии для проверки наличия действительных пиков.

Работа «Gamma-Fit» была апробирована на спектрах, получаемых при помощи гамма-бета спектрометров АТОМТЕХ серии МКС АТ1315. В этом случае амплитудный спектр насчитывает 1024 канала, перекрывая энергетический диапазон от 50 кэВ до 3 МэВ.

Взаимодействие пользователя с программой происходит в следующем порядке. После открытия файла данных путем команды «Открыть…» в меню «Файл» происходит считывание параметров спектра: времени экспозиции и четырех массивов данных (отсчеты в каналах гамма-спектра и три вида калибровочных функций спектрометра – по энергии, эффективности регистрации и энергетическому разрешению).

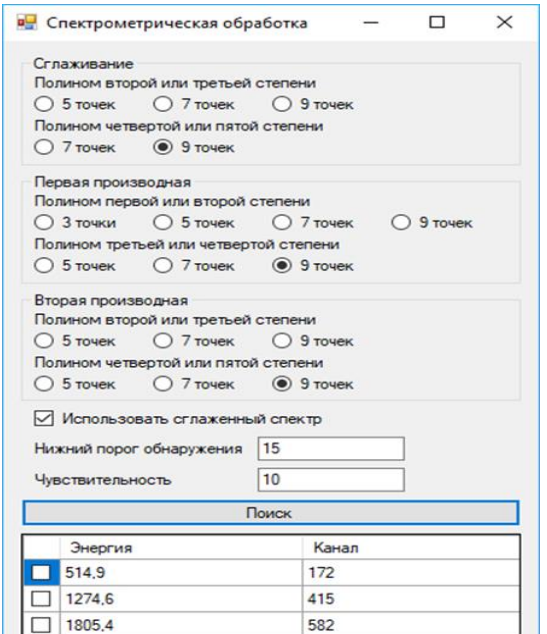

Рисунок 1 – Окно параметров спектрометрической обработки

Далее проводится сверка энергетических калибровок открытого спектра и сохранённого фона; в случае их несоответствия пользователь получает соответствующее уведомление. Последующий выбор пользователем опции «Вычет фона» в меню «Обработка» позволяет из загруженного спектра вычесть фоновый спектр с соответствующей поправкой на разницу во времени экспозиции. Полученный спектр источника гамма-излучения отображается в главном окне. При этом пользователю доступно масштабирование спектра по двум осям в

зависимости от выбранных опций «Масштабирование по оси X» и «Масштабирование по оси Y» в меню «Настройки».

При выборе пункта «Спектрометрическая обработка» в меню «Обработка» открывается окно с настройками для анализа спектра (см. рисунок 1). Пользователь может выбрать степень полинома и ширину окна обработки фильтром Савицкого-Голая для сглаживания спектра и нахождения первой и второй производной. При нажатии кнопки «Поиск» запускается процедура поиска пиков полного поглощения и определение их параметров. Пики, соответствующие заданным критериям поиска, добавляются в таблицу и отображаются в главном окне (см. рисунки 2, 3).

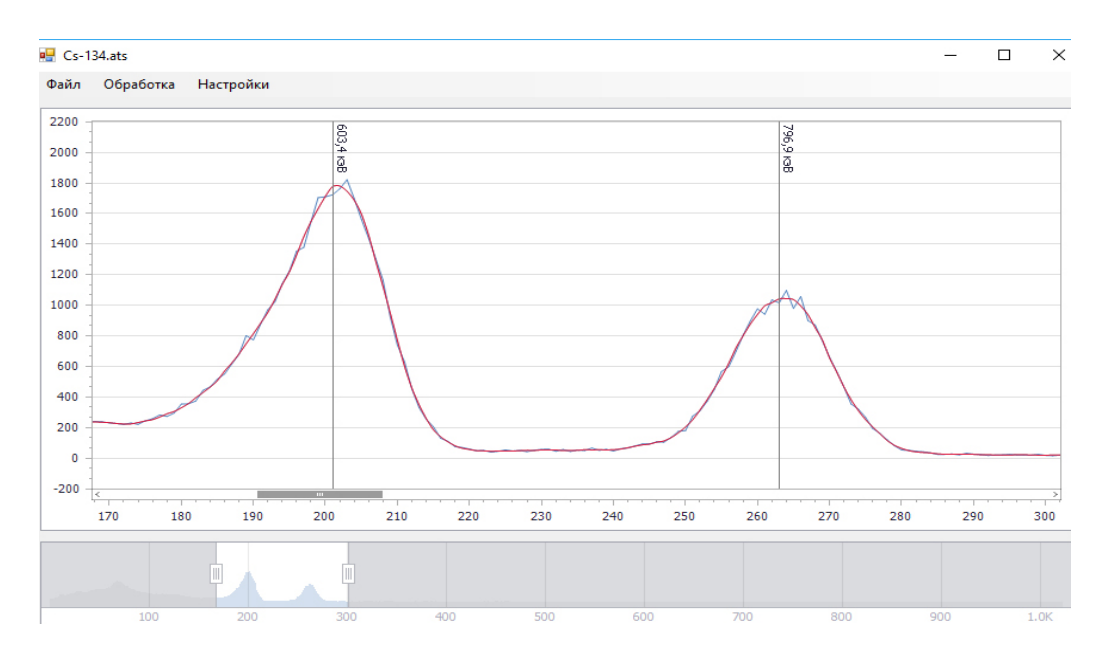

Рисунок 2 – Оригинальный и сглаженный спектры гамма-излучения Cs-134 с идентификаторами положения и энергий пиков в выделенном интервале каналов

При анализе доступны следующие опции идентификации пиков:

 *Нижний порог обнаружения*. Устанавливает минимальную высоту, которую должен иметь пик для обнаружения.

 *Чувствительность*. Устанавливает минимальное значение статистической значимости, которое должен иметь пик.

 *Использовать сглаженные данные*. Определяет, будет ли процедура поиска использовать данные фильтра Савицкого-Голая.

Окно настроек фона доступно при нажатии пункта «Фон» меню «Настройки». Опции доступные в окне настроек фона:

 *Установить*. Устанавливает выбранный файл как фон, используемый по умолчанию.

 *Добавить*. Открывает окно выбора файла для добавления в список доступных фоновых спектров.

*Удалить*. Удаляет выбранный фон из списка доступных фонов.

## *Сброс*. Сбрасывает настройки до исходных.

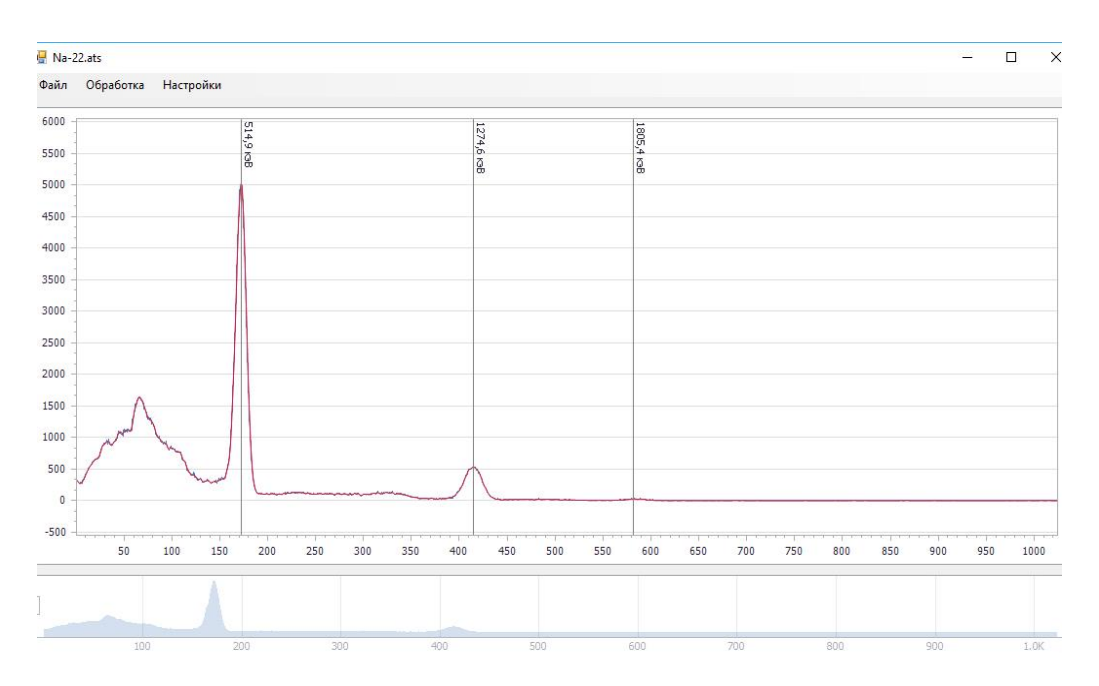

Рисунок 3 – Оригинальный и сглаженный спектры гамма-излучения Na-22 с идентификаторами положения и энергий пиков в выделенном интервале каналов

Программный продукт «Gamma-Fit» написан на языке C#, платформа .NET Framework 4.6.1. Рекомендуемые системные требования: ОС – Windows 7, 8, 10 x64, .NET Framework версии 4.6.1 и выше.

## **Литература**

1. Пегоев, А.Н. Практические приемы обработки данных в прикладной гамма-спектрометрии / А. Н. Пегоев. – Л. : Гидрометеоиздат,  $1980. - 149$  c.

2. Екидин, А.А., Жуковский, М.В., Васянович, М.Е. Идентификация основных дозообразующих радионуклидов в выбросах АЭС / А.А. Екидин, М.В. Жуковский, М.Е. Васянович // Атомная энергия, 2016. – Вып. 120. – Т.2, – С.106-108.

3. Passive Nondestructive Assay of Nuclear Materials / Ed. D. Reilly, N. Ensslin, H. Smith. Jr // U.S. Nuclear Regulatory Commission. – Publisher: The Commission, 1991. – 700 p.

4. Столярова, Е.Л. Прикладная спектрометрия ионизирующих излучений/ Е.Л. Столярова. – М.: Атомиздат, 1964. – 423 с.

5. Savitzky, A., Golay, M. J. Smoothing and differentiation of data by simplified least squares procedures / A. Savitzky, M.J. Golay // Anal. Chem, 1964. – Vol. 36. – Р. 1627–1639.